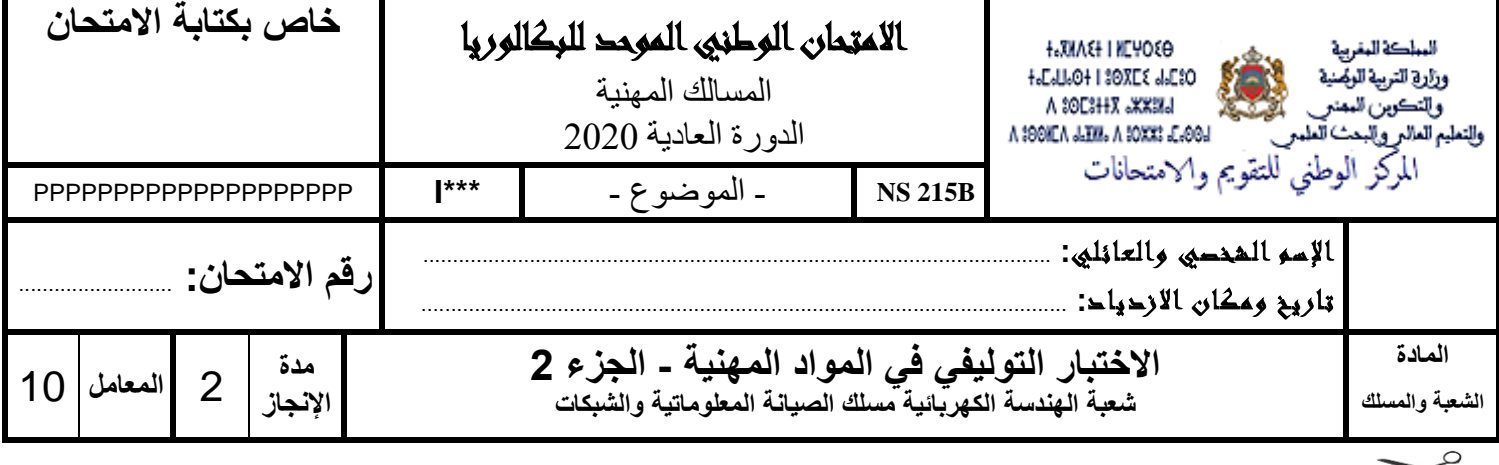

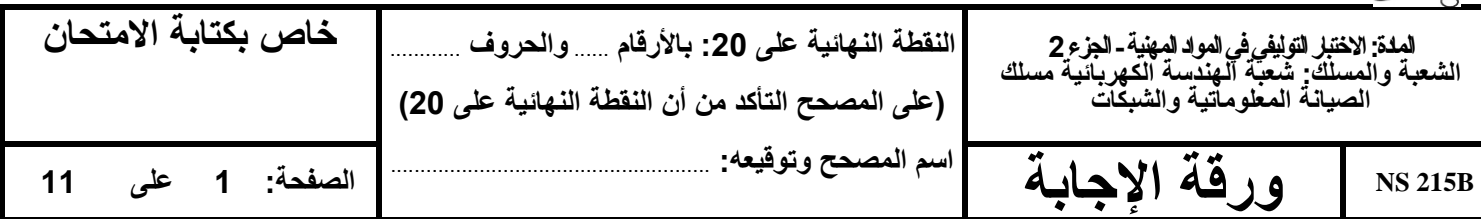

**Constitution de l'épreuve :**

**Domaine 2 :** Configuration d'un réseau informatique.

### **Présentation de l'épreuve :**

- Il est strictement interdit d'écrire votre nom et prénom sur les autres pages de l'épreuve ;
- Durée de l'épreuve : 2 heures ;
- Moyen de calcul autorisé : Calculatrice non programmable ;
- Documents autorisés : aucun ;
- Les candidats rédigeront leurs réponses sur les documents de l'épreuve ;
- Les onze (11) pages de l'épreuve sont à rendre obligatoirement.

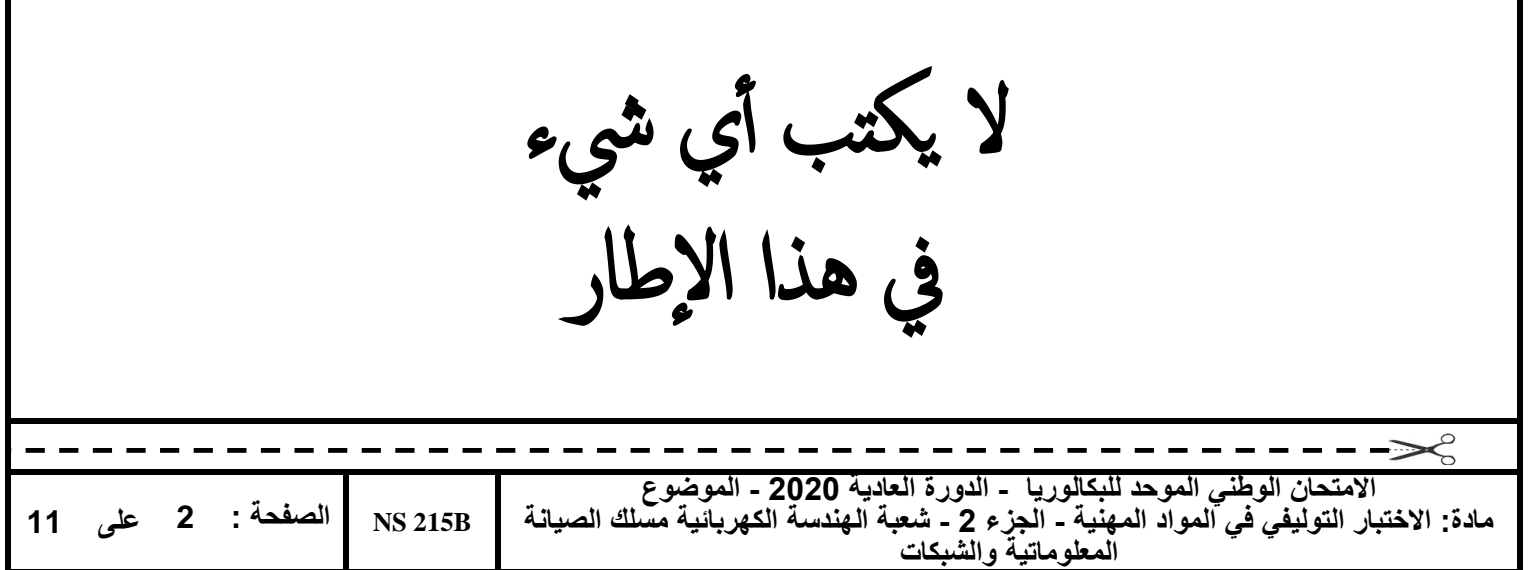

# **Grille de notation :**

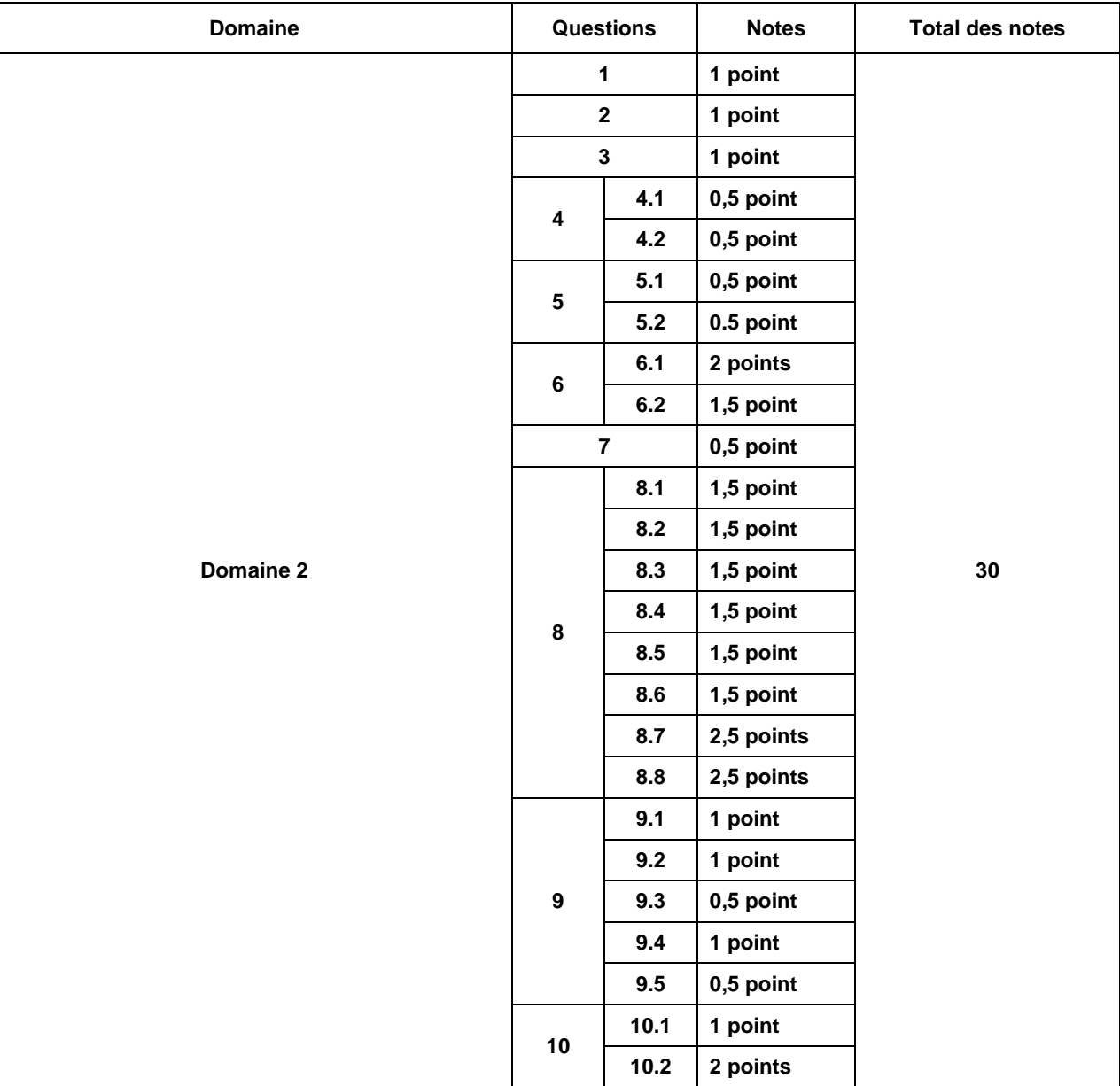

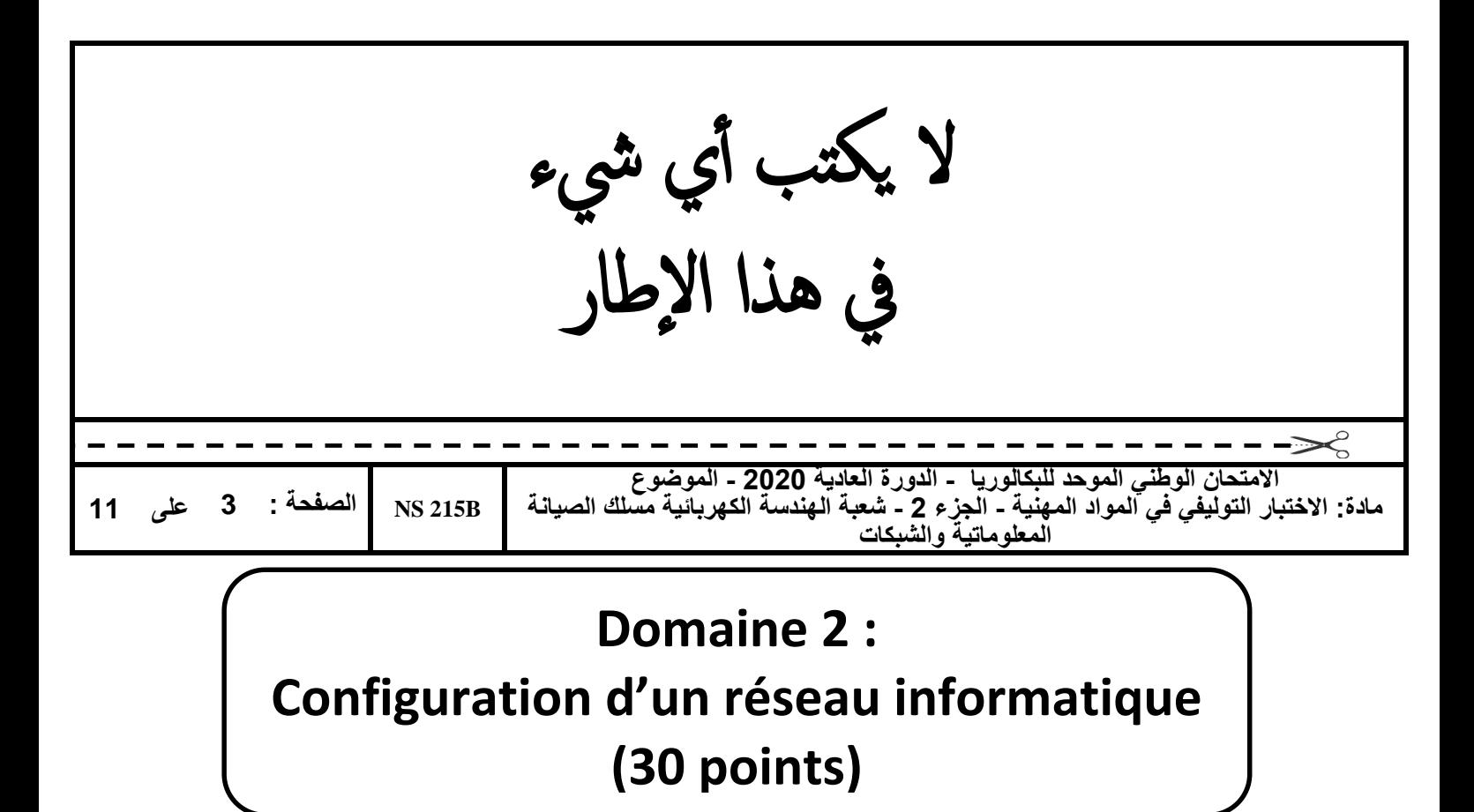

Une entreprise spécialisée dans la production et la commercialisation des désinfectants médicaux dispose de plusieurs agences à travers le Maroc. Son siège social est à Casablanca.

La topologie ci-dessous représente un extrait du réseau de l'entreprise.

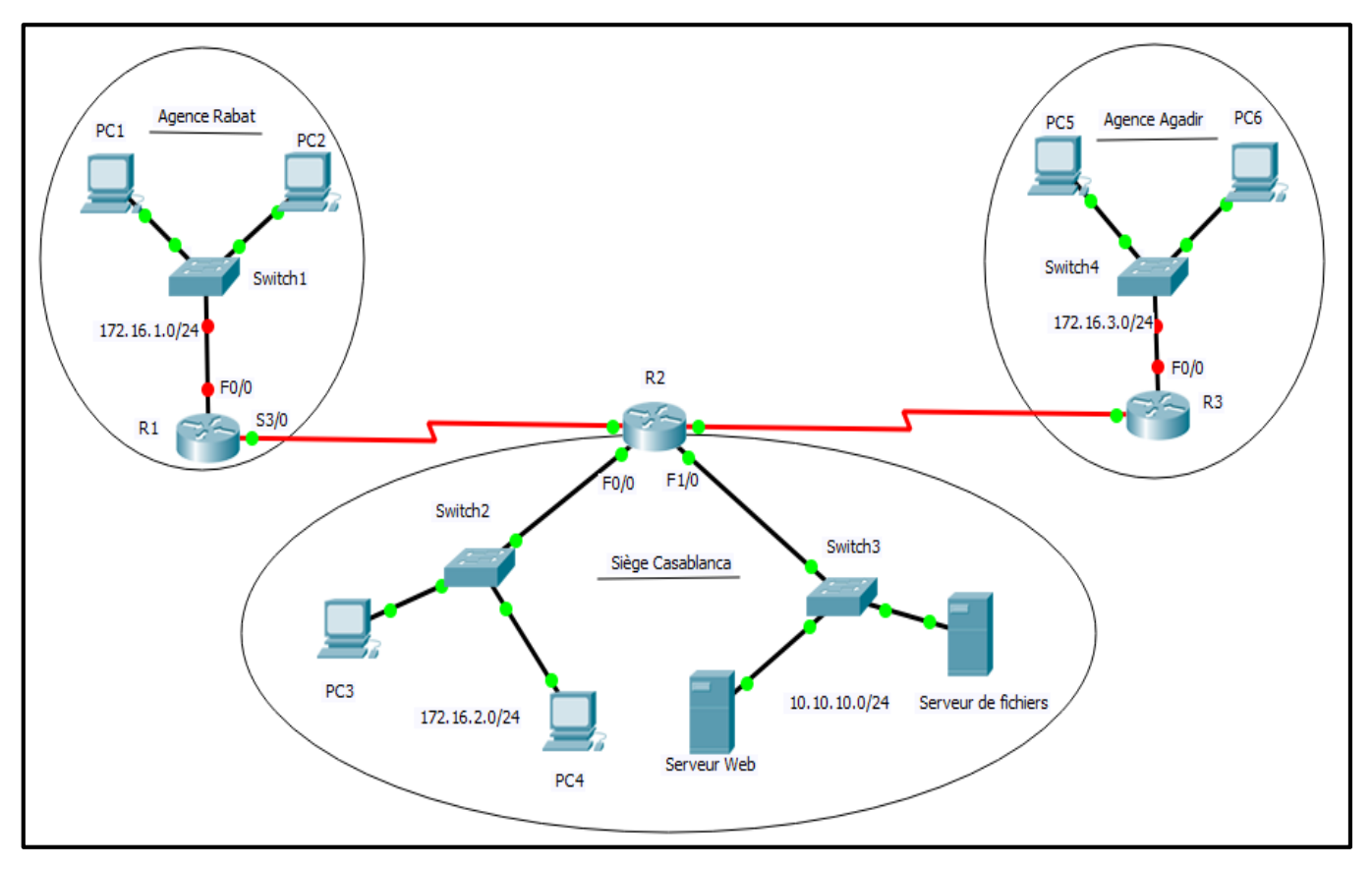

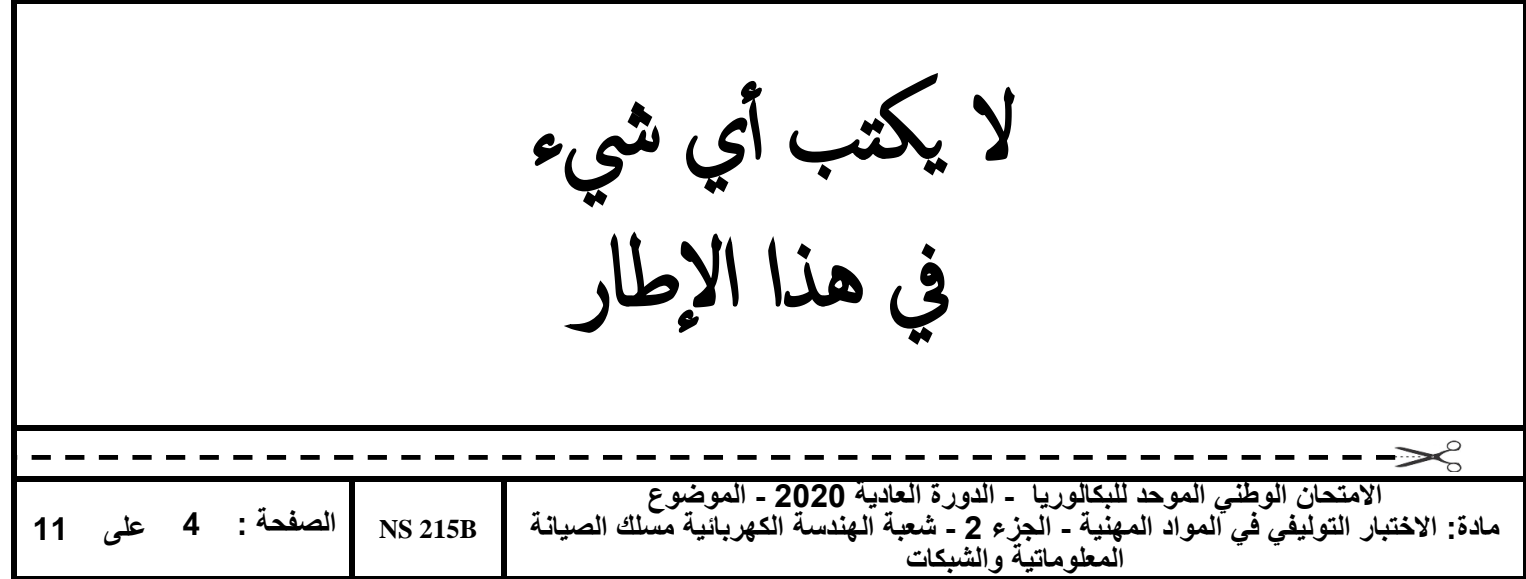

Le plan d'adressage utilisé au niveau de l'entreprise est présenté dans les tableaux suivants :

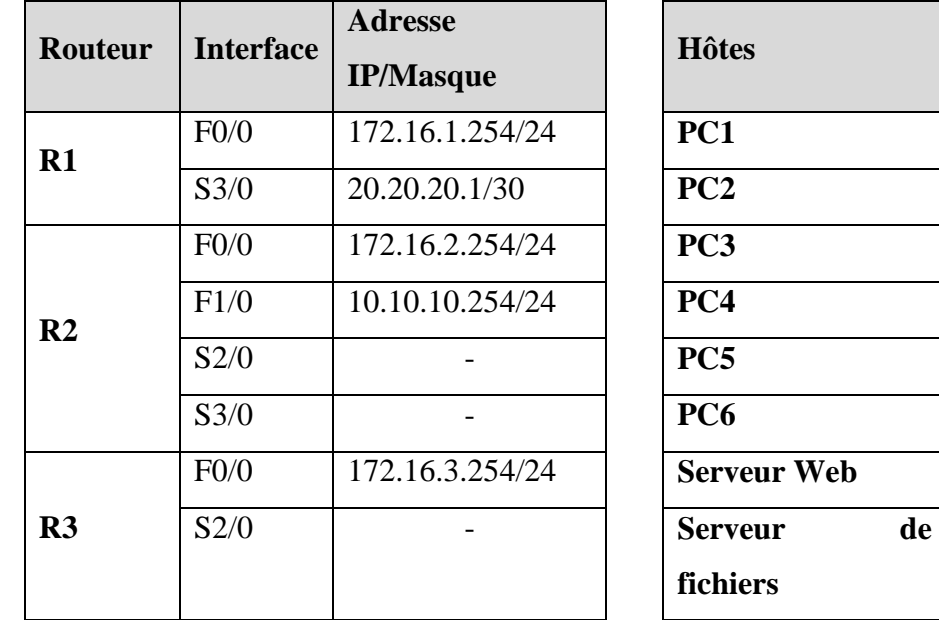

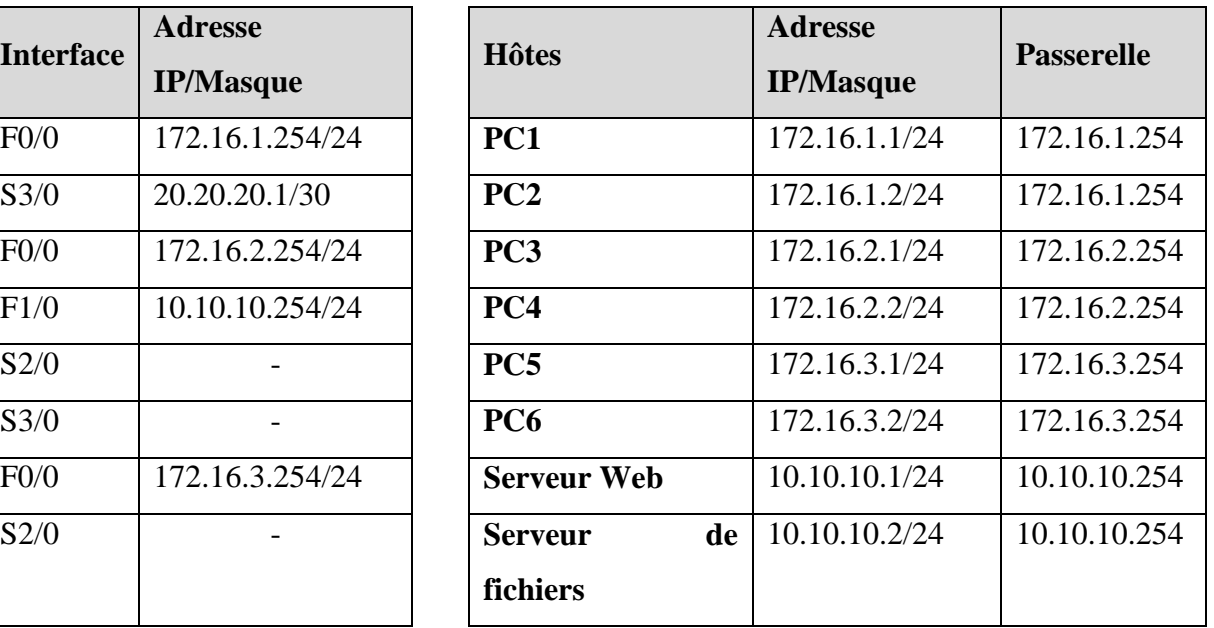

1. Quel est le port utilisé pour la configuration initiale d'un routeur ? **(1 point)**

- a. Port auxiliaire
- b. Port USB
- c. Port console
- d. Port FastEthernet
- 2. Quel est le débit d'une interface FastEthernet ? **(1 point)**
	- a. 10 Mb/s
	- b. 100 Mb/s
	- c. 1 Gb/s
	- d. 10 Gb/s

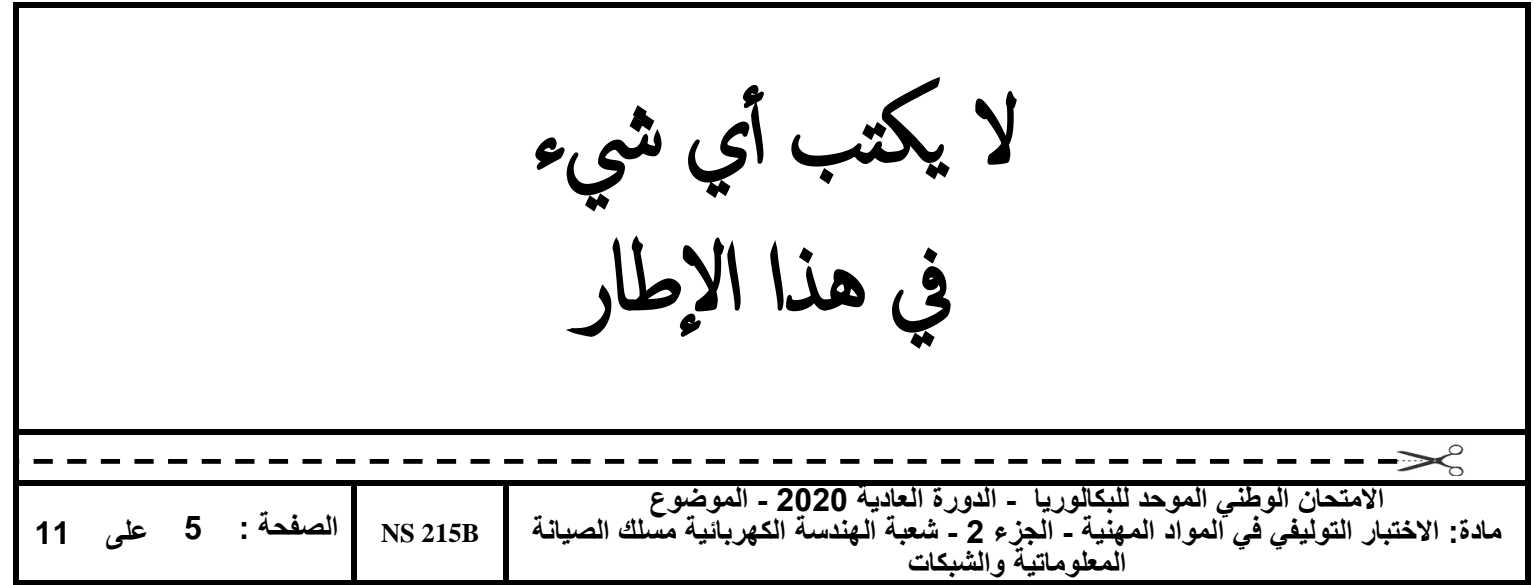

- 3. Quel est le résultat de l'exécution de la ligne de commandes « **R1#show ?** » ? **(1 point)** ………………………………………………………………………………………………………….. 4. Avant de reconfigurer le routeur « R1 », il vous est demandé de supprimer la configuration existante de ce routeur. 4.1. Donner le nom du fichier de configuration de démarrage **(0,5 point)** ……………………………………………………………………………………………………... 4.2. Donner la ligne de commandes qui supprime la configuration de démarrage **(0,5 point)** ……………………………………………………………………………………………………...
- 5. Lors d'un démarrage normal, le routeur charge son image IOS depuis une mémoire interne (voir **Figure** 2)

33591768 c1841-advipservicesk9-mz.124-15.T1.bin 3 2 sigdef-category.xml 28282  $\mathbf{1}$ sigdef-default.xml 227537

Figure 2

5.1. Depuis quel emplacement (mémoire), l'image IOS est chargée ? **(0,5 point)** ……………………………………………………………………………………………………... 5.2. Quelle est l'extension de l'image IOS ? **(0,5 point)** ……………………………………………………………………………………………………...

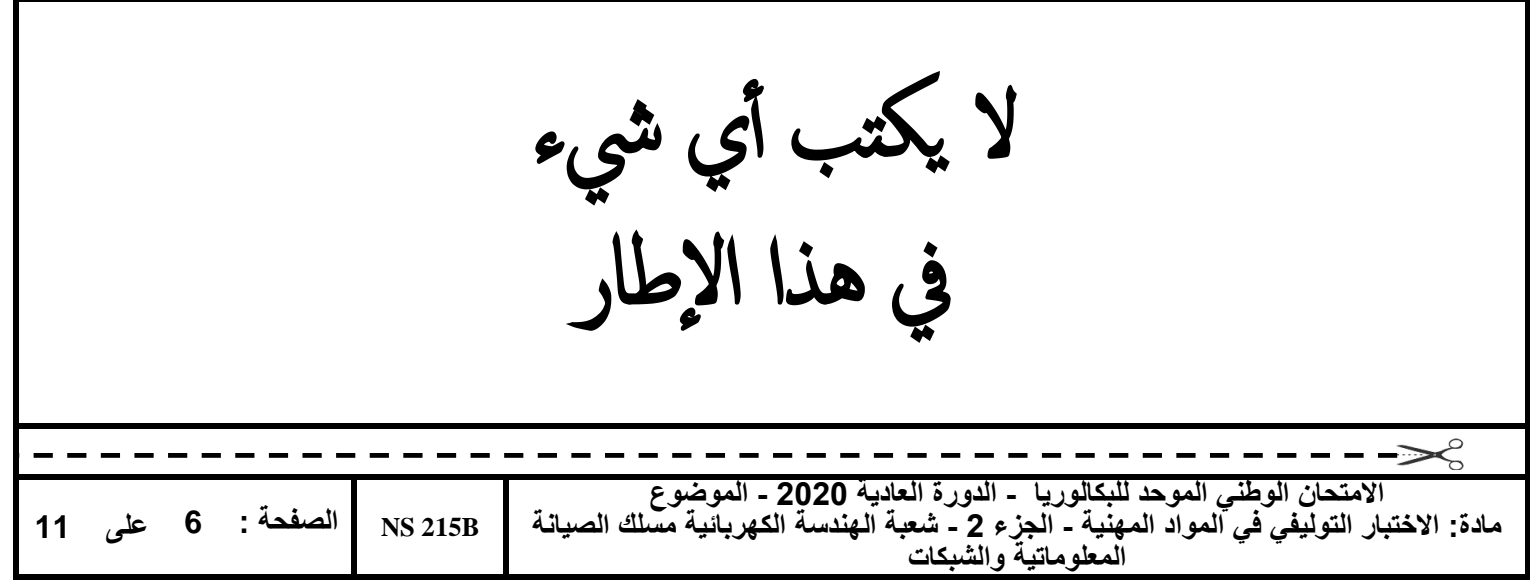

- 6. Un routeur dispose de plusieurs modes d'exécution de commandes.
	- 6.1. Donner le nom du mode correspondant aux invites de commandes suivantes : **(2 points)**
		- **R1> : ………………………………………….** - **R1# : ……………………………………….….**
			- **R1(config)# : ………………………………….**
			- **R1(config-line)# : ……………………………..**
	- 6.2. Donner les lignes de commandes qui permettent de passer du mode (R1>) au mode

(R1(config-line)#) **(1,5 point)** ……………………………………………………………………………………………………...

7. Répondre par Vrai ou Faux : **(0,5 point)**

Le câble UTP utilisé pour relier directement un ordinateur à un routeur est un câble à paires torsadées croisées.

……………………………………………………………………………………………………..........

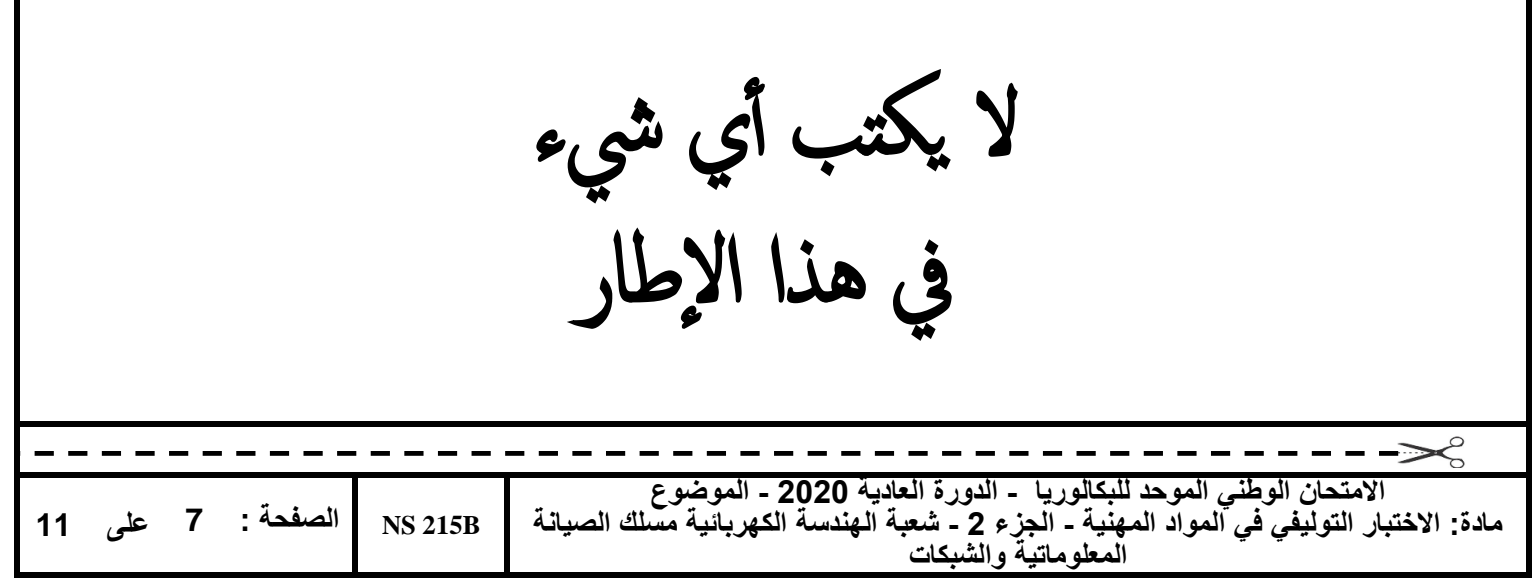

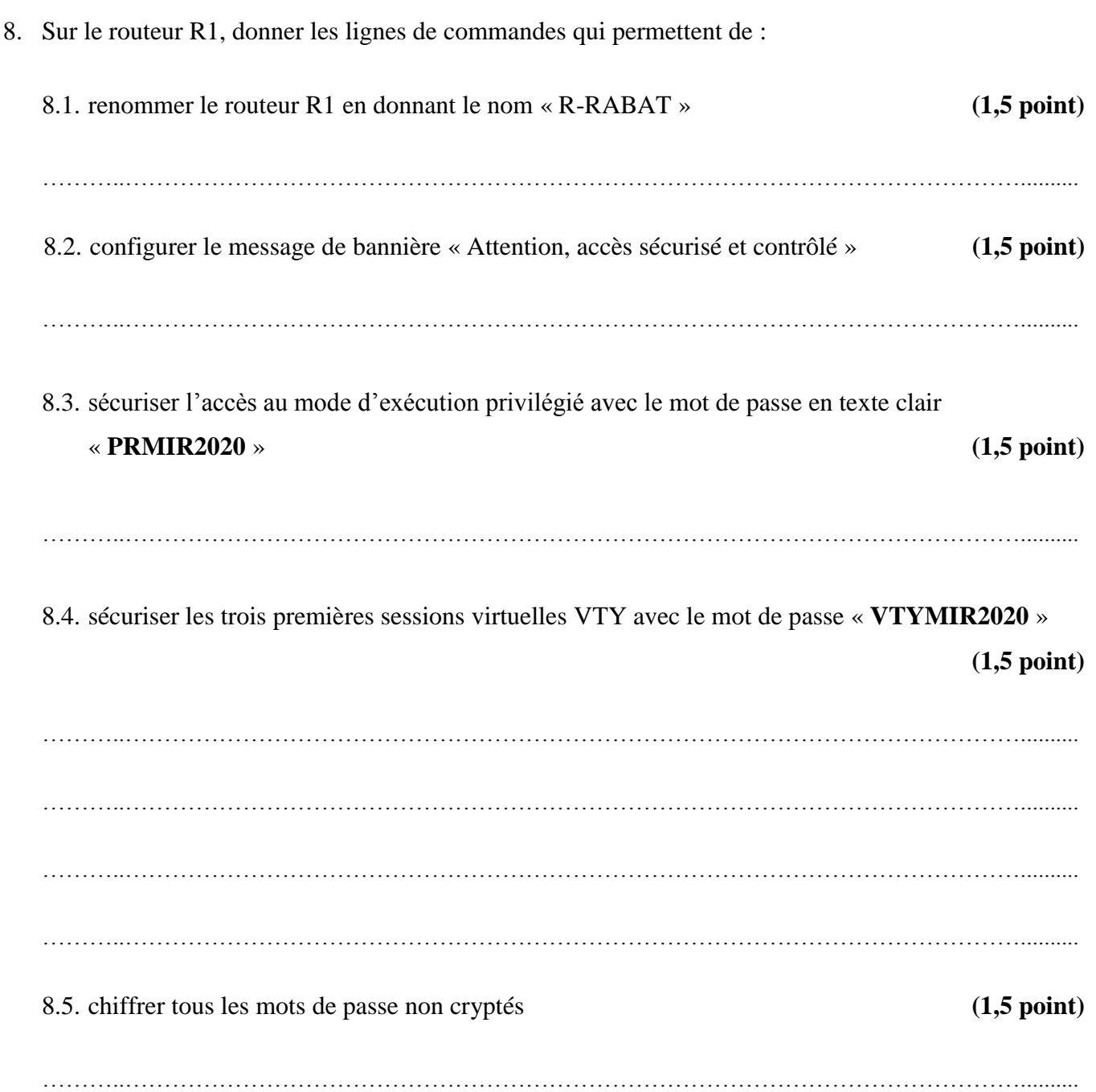

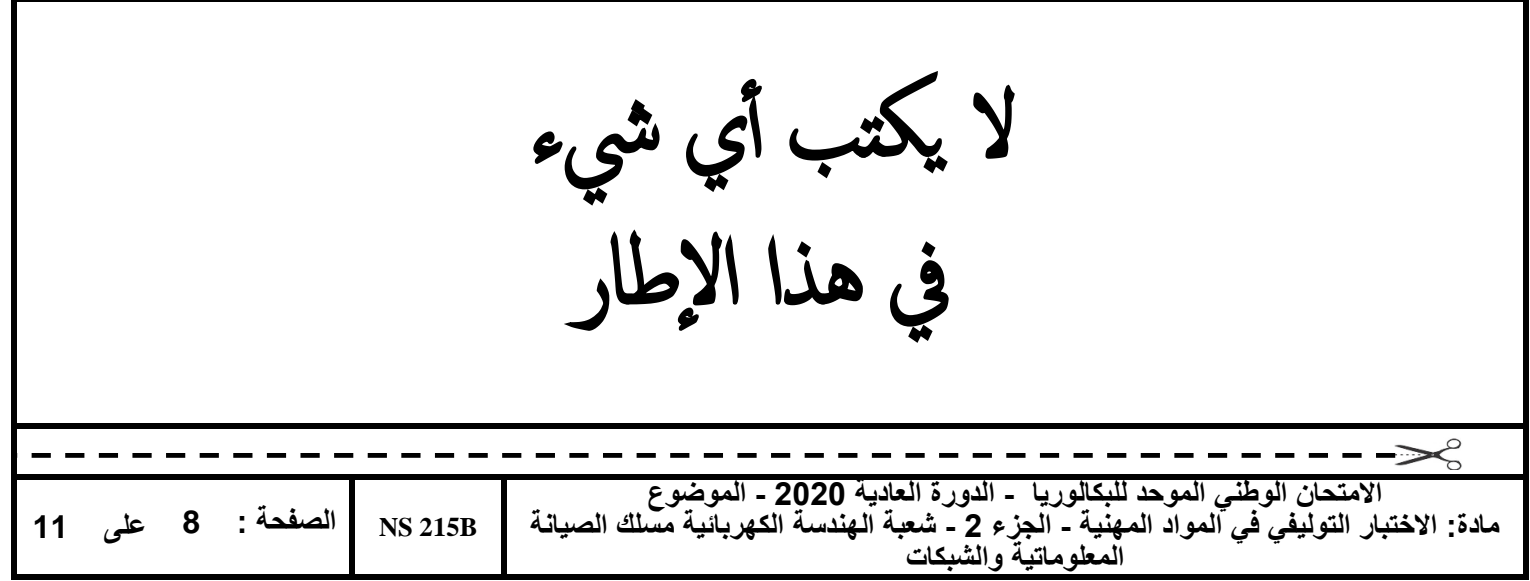

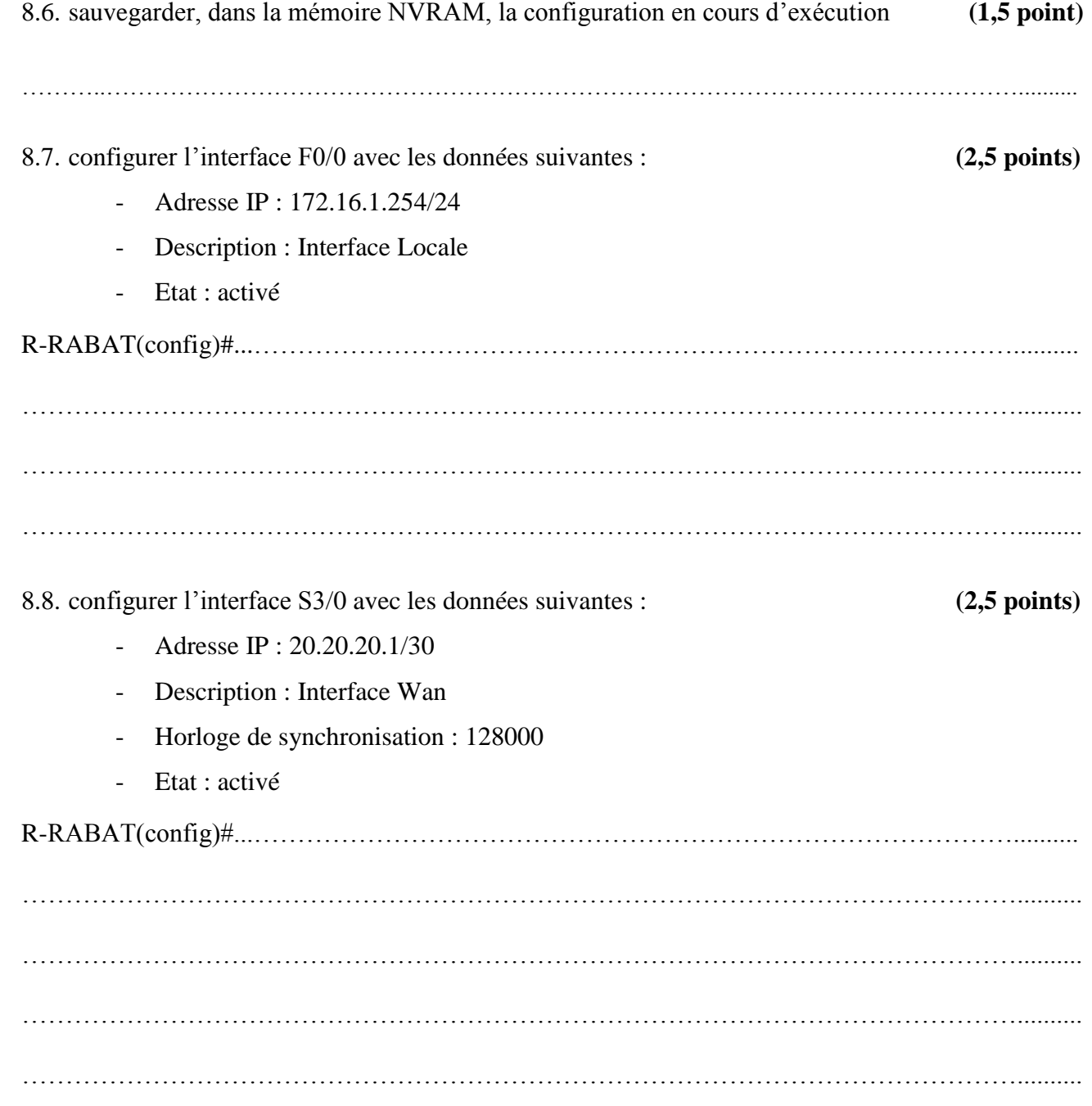

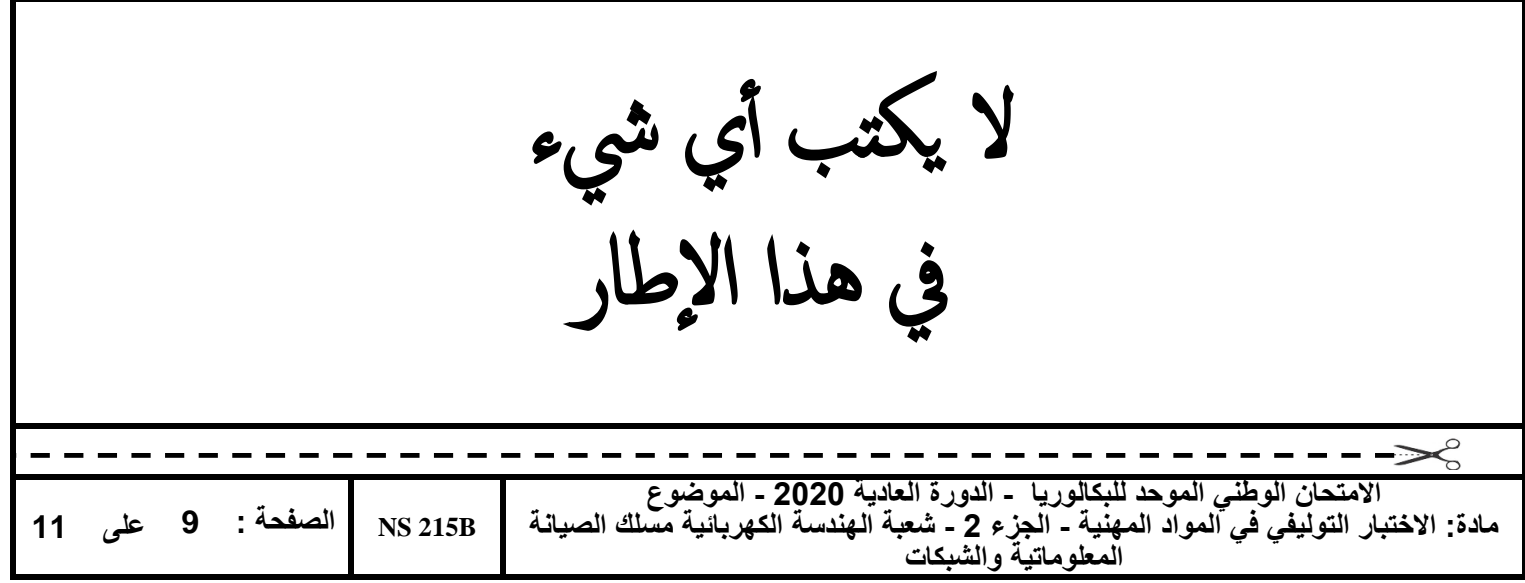

9. La Figure 3 ci-dessous représente le résultat d'une commande exécutée au niveau du routeur R2.

|   | 10.0.0.0/24 is subnetted, 1 subnets               |
|---|---------------------------------------------------|
| C | 10.10.10.0 is directly connected, FastEthernet1/0 |
|   | 20.0.0.0/30 is subnetted, 1 subnets               |
| C | 20.20.20.0 is directly connected, Serial2/0       |
|   | 30.0.0.0/30 is subnetted, 1 subnets               |
| c | 30.30.30.0 is directly connected, Serial3/0       |
|   | 172.16.0.0/24 is subnetted, 3 subnets             |
| S | 172.16.1.0 [1/0] via 20.20.20.1                   |
| C | 172.16.2.0 is directly connected, FastEthernet0/0 |
| s | 172.16.3.0 is directly connected, Serial3/0       |

Figure 3

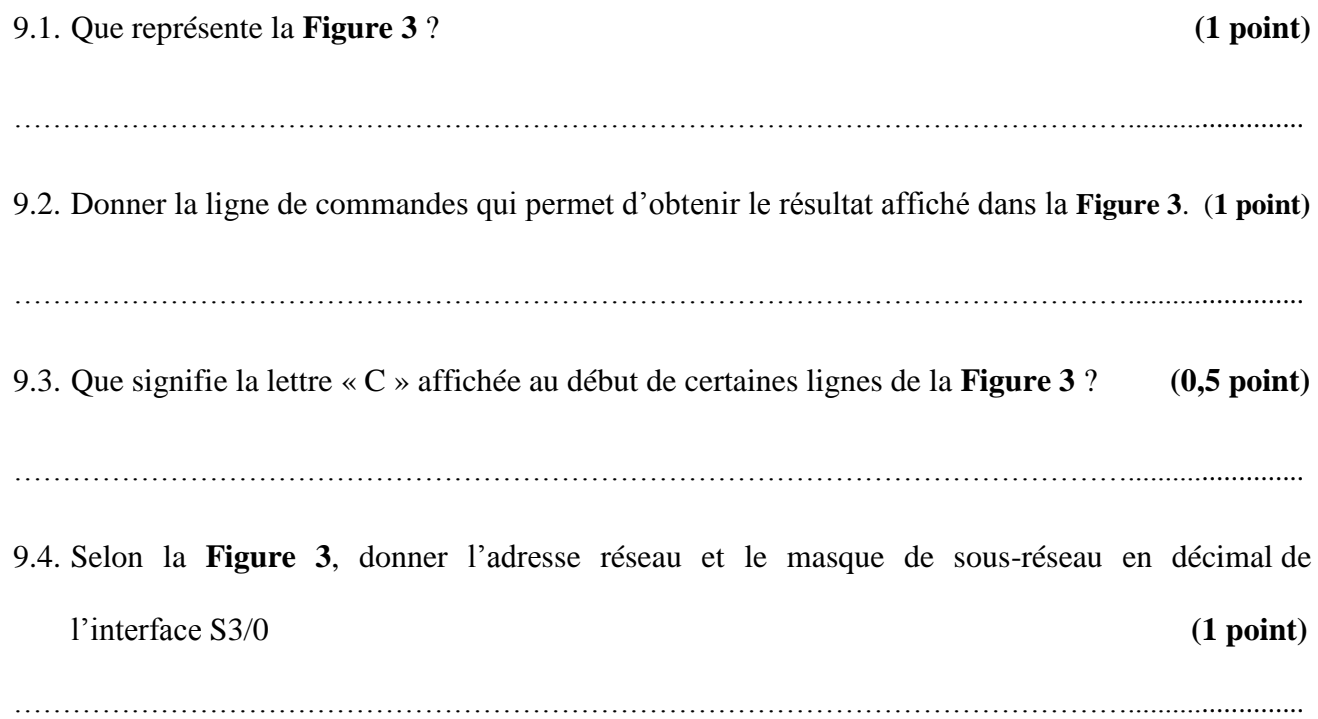

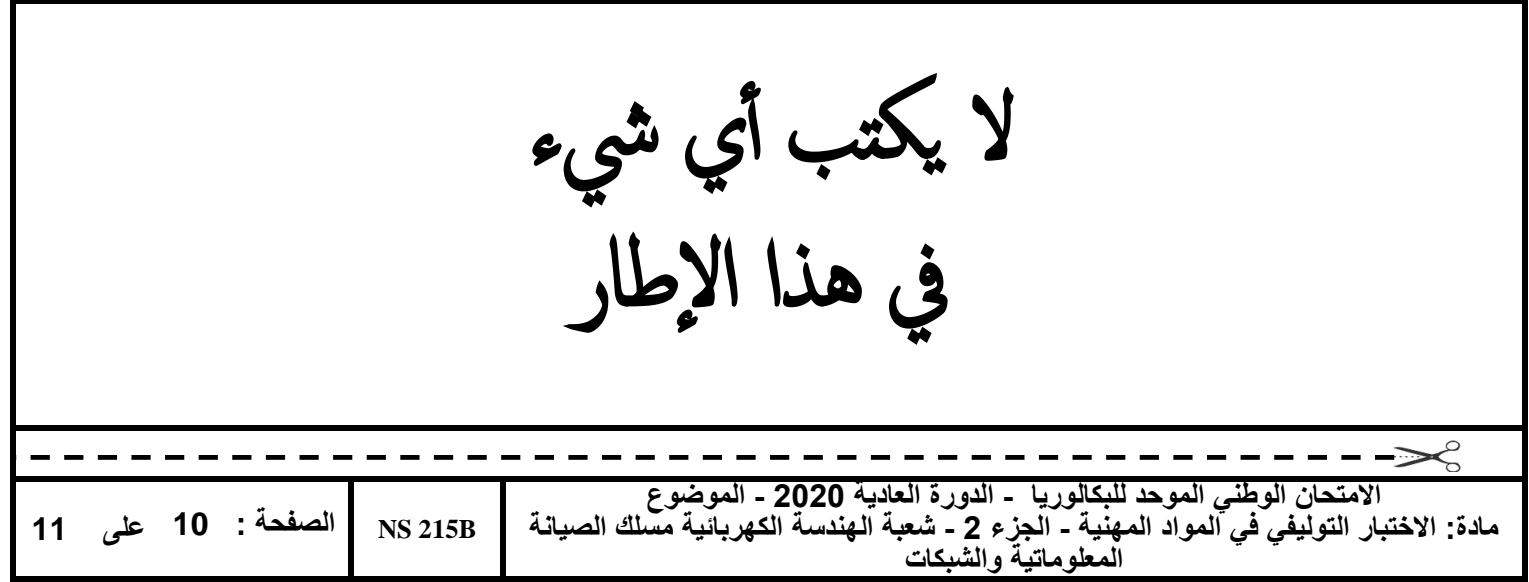

9.5. Selon la **Figure 3**, quel est le nom de l'interface qui sera utilisée pour transférer des paquets au réseau 172.16.1.0 ? **(0,5 point)**

……………………………………………………………………………………………………........................

10. Les **Figures 4 et 5** ci-dessous représentent le résultat de l'exécution de la commande **« Show ip interface brief »** respectivement sur les routeurs R1 et R3.

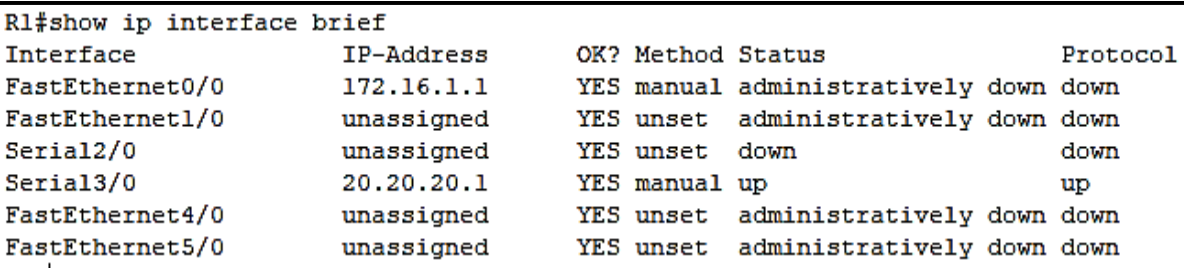

Figure 4

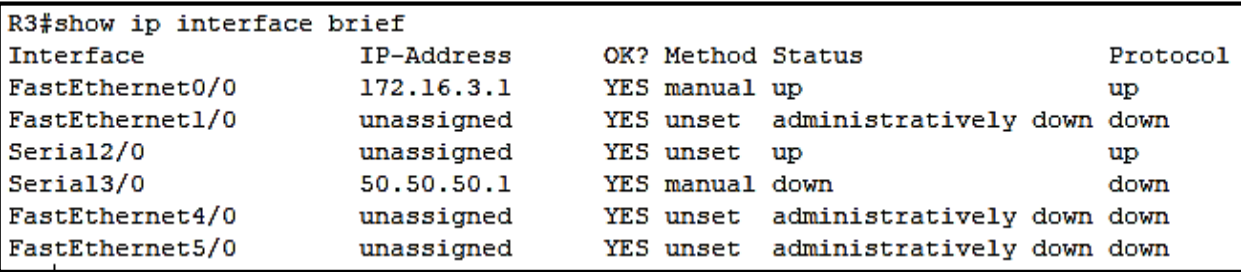

Figure 5

10.1. Selon la **Figure** 5, quelles sont les deux interfaces actives du routeur R3 ? **(1 point)**

……………………………………

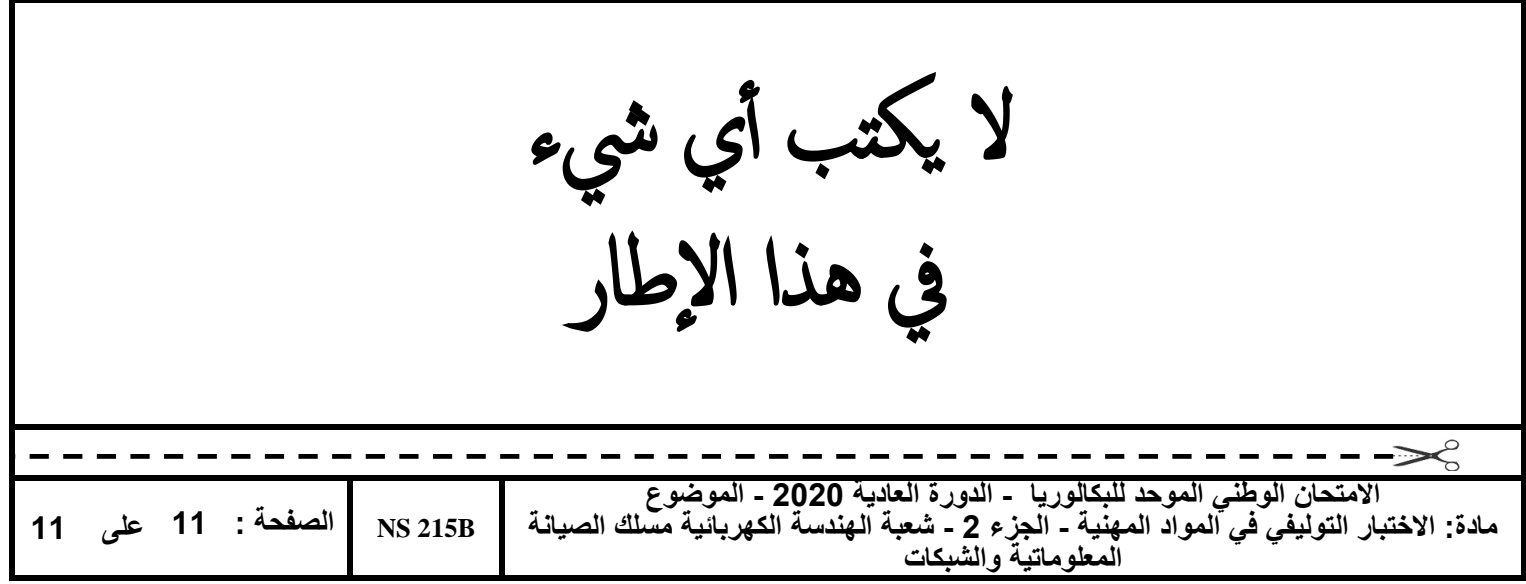

10.2. Selon les **Figures** (1, 4 et 5), et supposons que le routeur R2 est bien configuré et fonctionnel, indiquer par une croix l'état de la liaison pour chaque ligne du tableau suivant : **(2 points)**

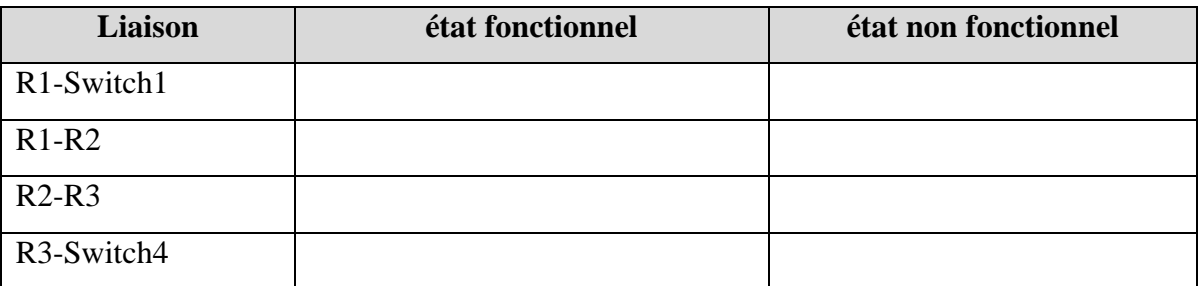

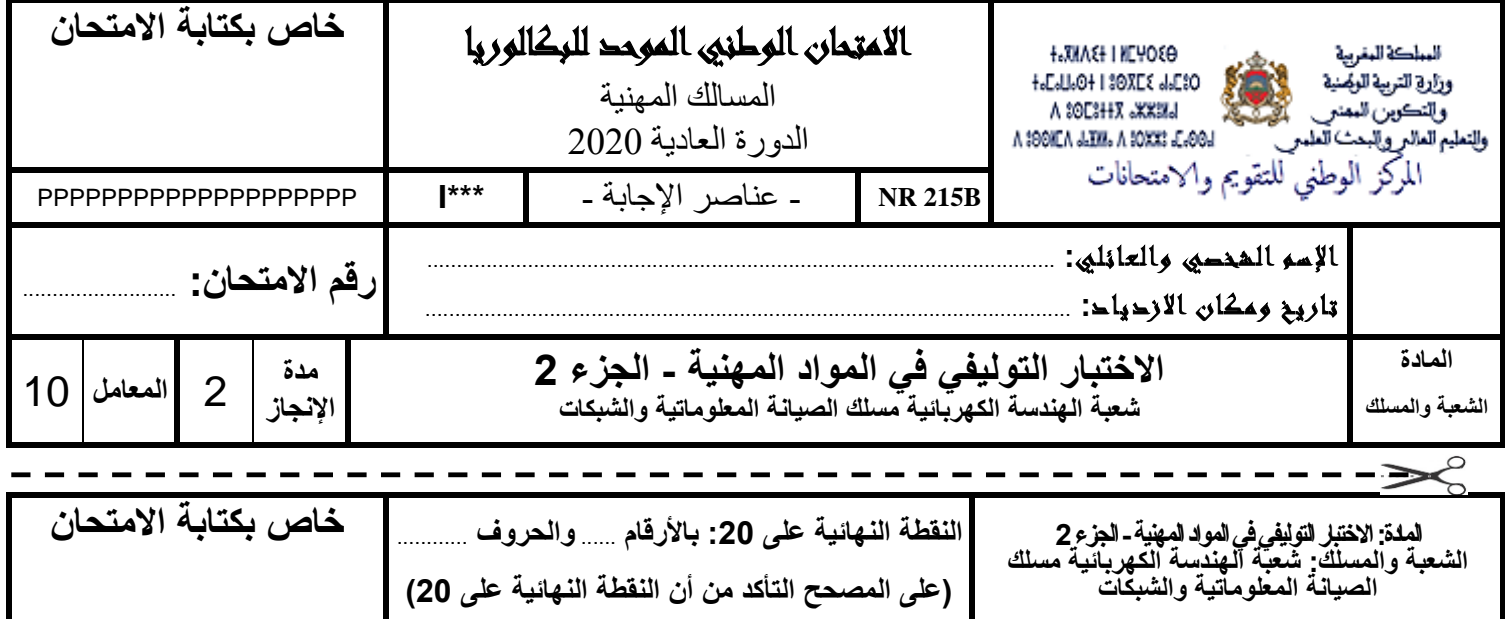

**BR** 215B

**اسم المصحح وتوقيعه:** ...................................................... **ورقة اإلجابة الصفحة: <sup>1</sup> على <sup>9</sup>**

**Domaine 2 :** Configuration d'un réseau informatique.

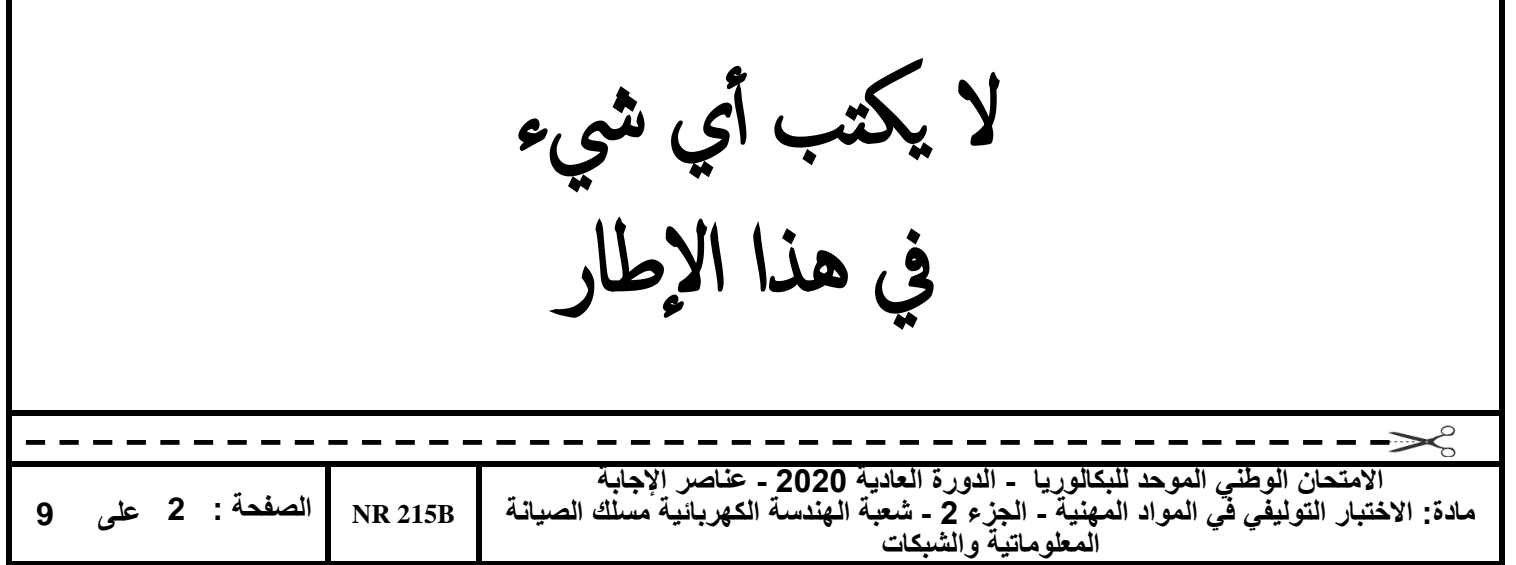

## **Grille de notation :**

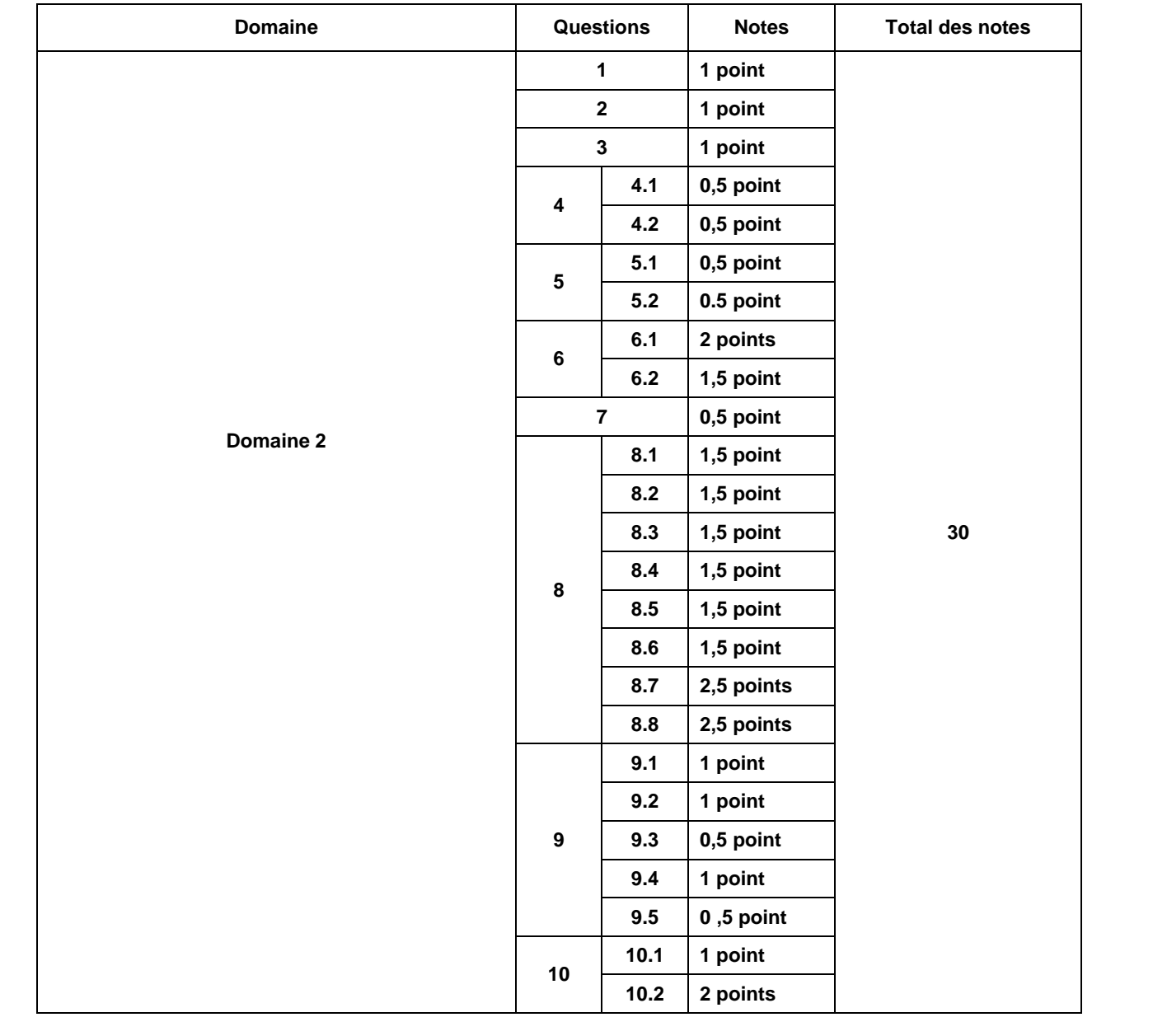

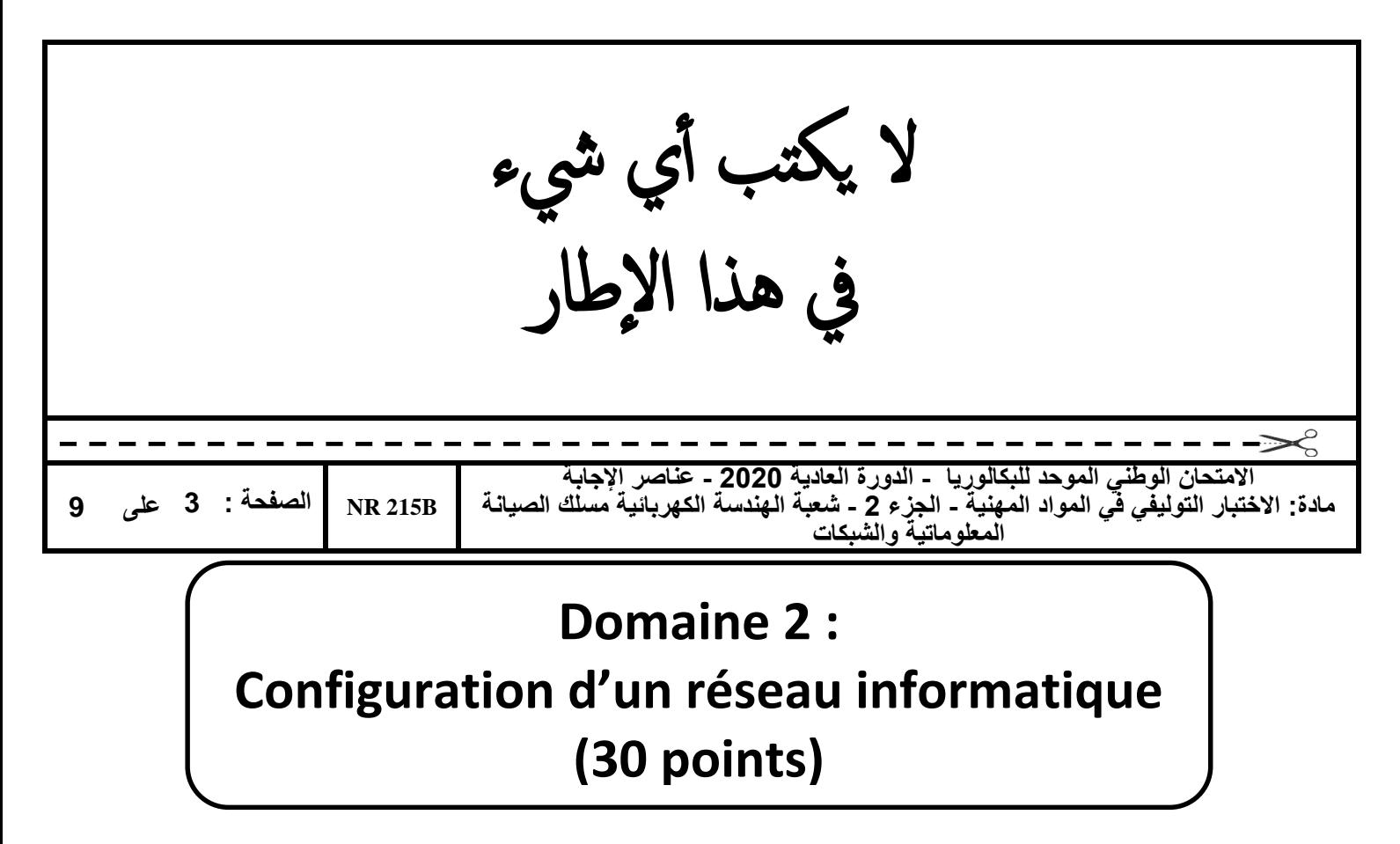

Une entreprise spécialisée dans la production et la commercialisation des désinfectants médicaux dispose de plusieurs agences à travers le Maroc. Son siège social est à Casablanca.

La topologie ci-dessous représente un extrait du réseau de l'entreprise :

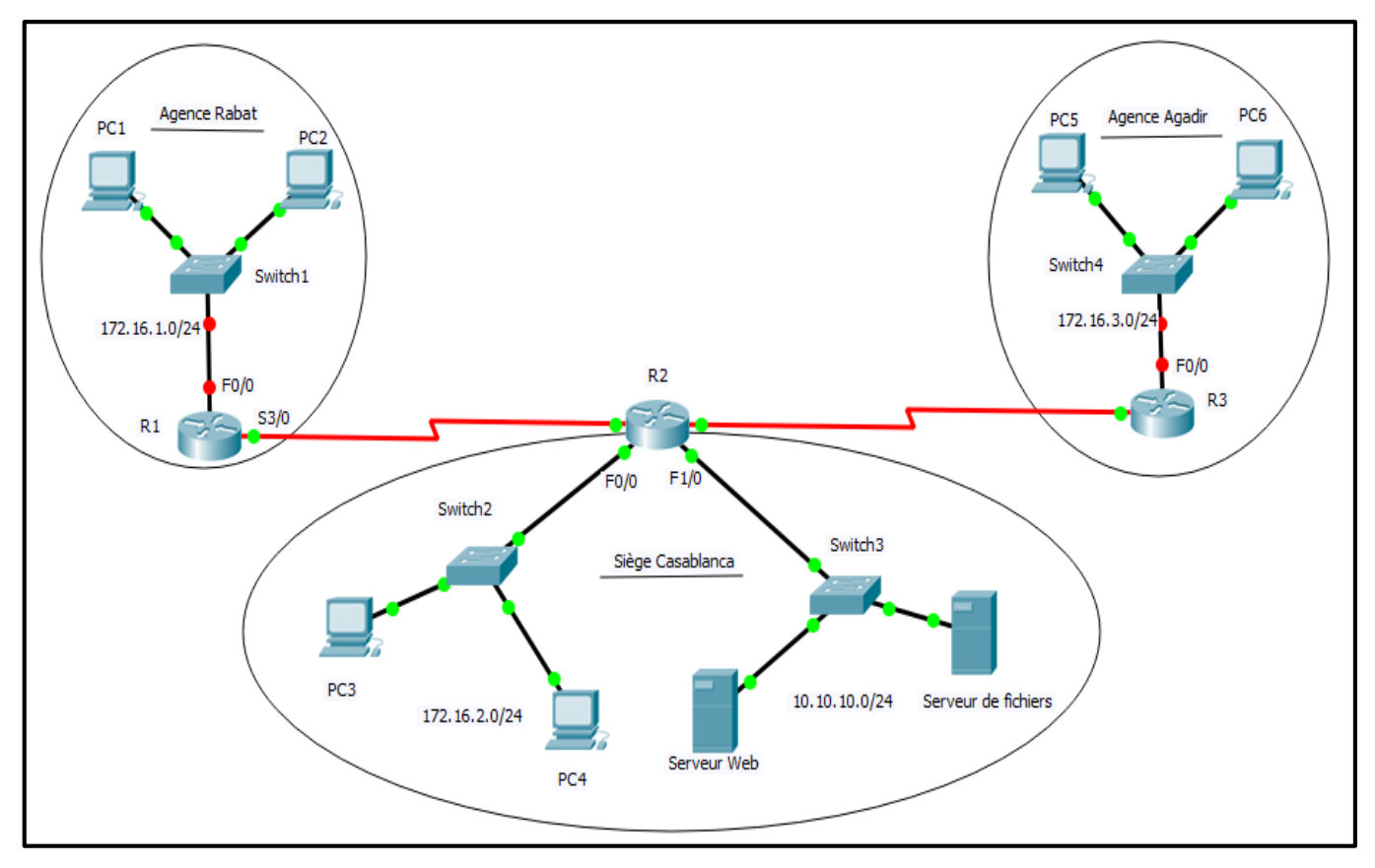

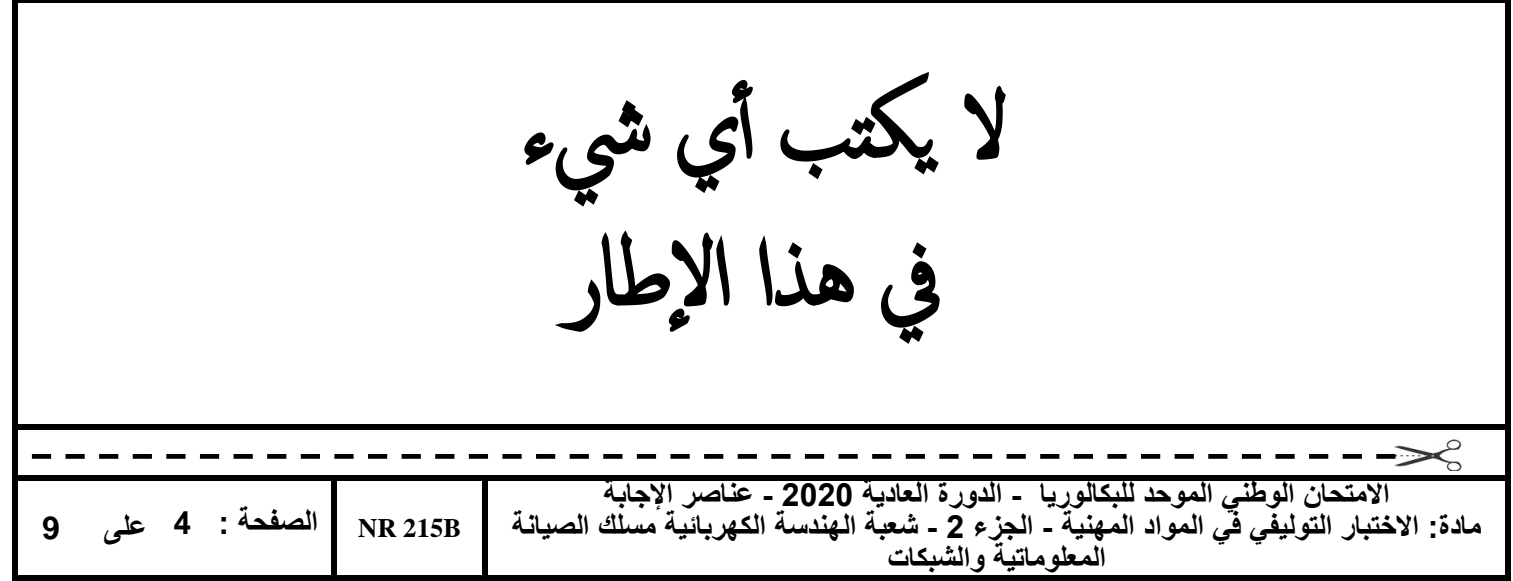

Le plan d'adressage utilisé au niveau de l'entreprise est présenté dans les tableaux suivants :

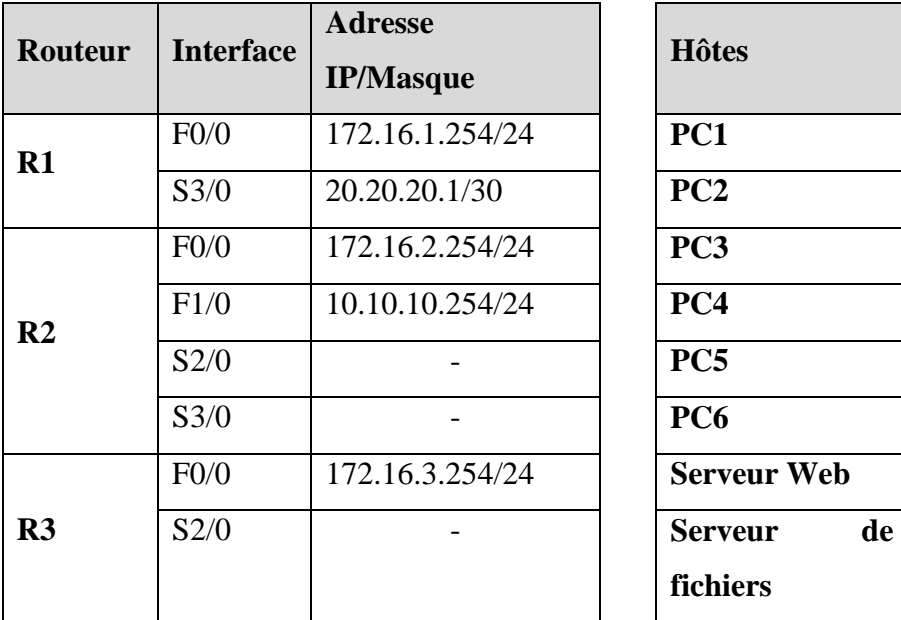

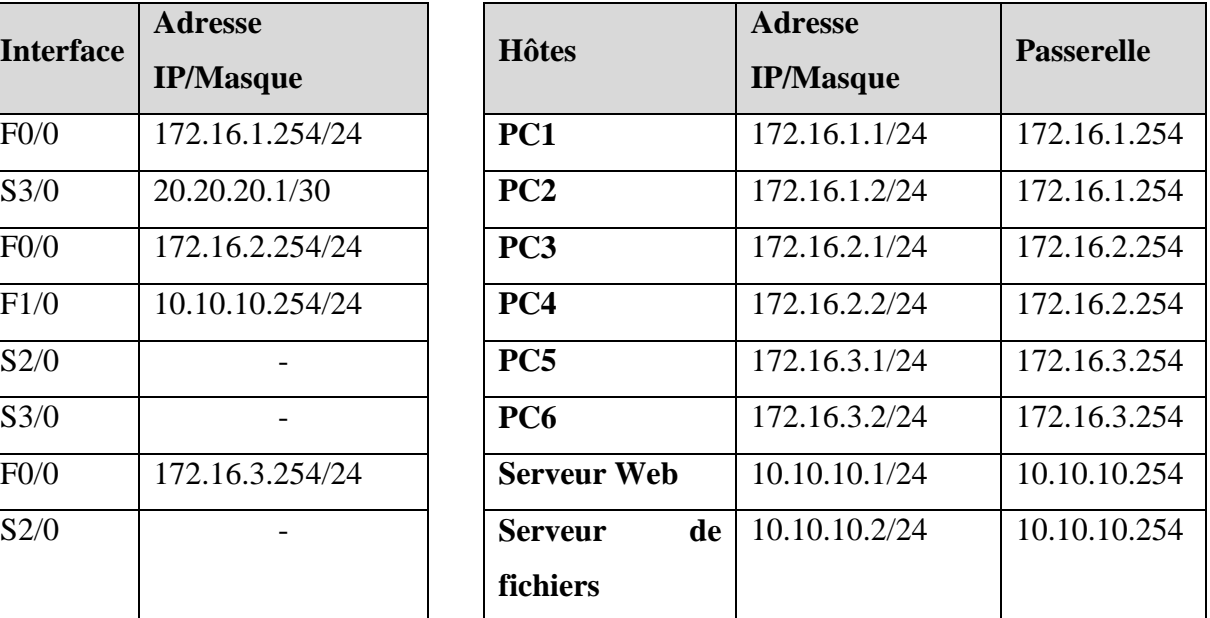

- 1. Quel est le port utilisé pour la configuration initiale d'un routeur ? **(1 point)**
	- a. Port auxiliaire
	- b. Port USB
	- **c. Port console**
	- d. Port FastEthernet
- 2. Quel est le débit d'une interface FastEthernet ? **(1 point)**
	- a. 10 Mb/s

### **b. 100 Mb/s**

- c. 1 Gb/s
- d. 10 Gb/s

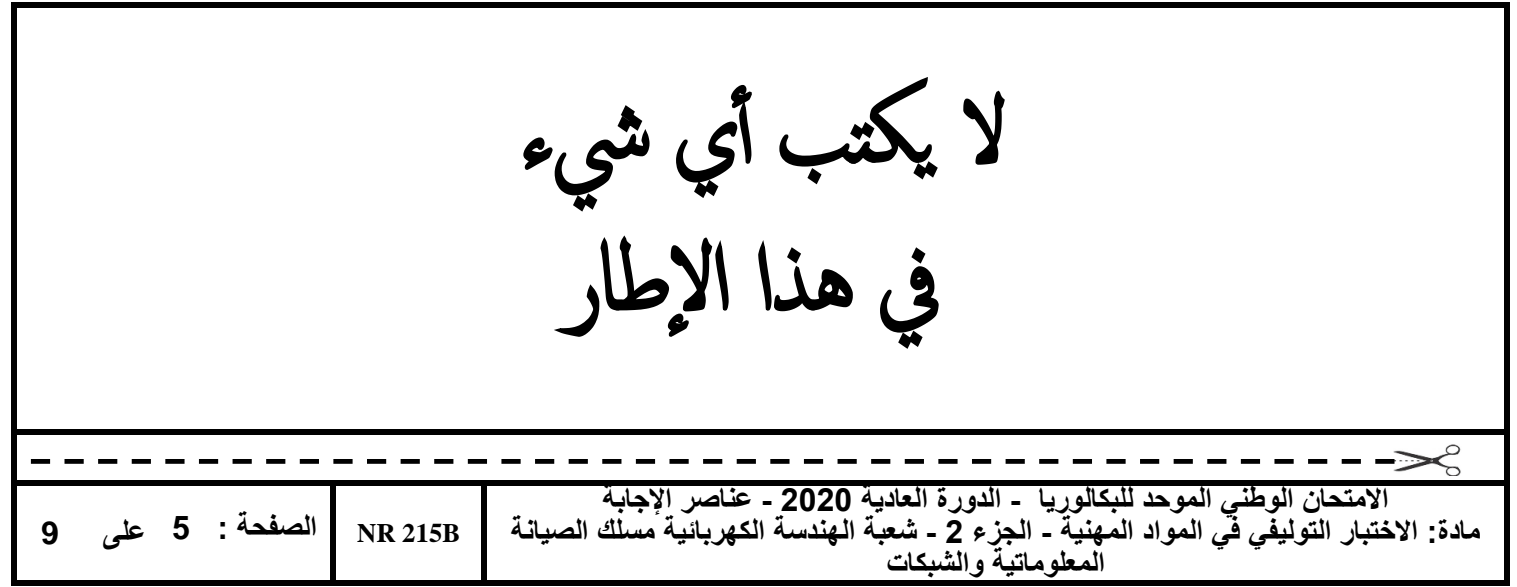

- 3. Quel est le résultat de l'exécution de la ligne de commandes « R1#show ? » ? **(1 point) Afficher l'aide contextuelle de la commande show**
- 4. Avant de reconfigurer le routeur « R1 », il vous est demandé de supprimer la configuration existante de ce routeur.
	- 4.1. Donner le nom du fichier de configuration de démarrage **(0,5 point)**

#### **Startup-config**

4.2. Donner la ligne de commandes qui permet de supprimer la configuration de démarrage

**(0,5 point)**

#### **R1#erase stratup-config**

5. Lors d'un démarrage normal, le routeur charge son image IOS depuis une mémoire interne (voir Figure 2)

![](_page_15_Picture_229.jpeg)

Figure 2

- 5.1. Depuis quel emplacement (mémoire), l'image IOS est chargée ? **(0,5 point) Mémoire Flash** 5.2. Quelle est l'extension de l'image IOS ? **(0,5 point) .bin** 6. Un routeur dispose de plusieurs modes d'exécution de commandes. 6.1. Donner le nom du mode correspondant aux invites suivantes : **(2 points)** - **R1> : mode d'exécution utilisateur** - **R1# : mode d'exécution privilégié** 
	- **R1(config)# : mode de configuration globale**

- **R1(config-line)# : mode de configuration de ligne**

![](_page_16_Picture_234.jpeg)

6.2. Donner les lignes de commandes qui permettent de passer du mode (R1>) au mode (R1(config-line)#) **(1,5 point)**

**R1> enable**

**R1#configure terminal**

**R1(config)# line {console 0| aux 0| vty 0 15}**

7. Répondre par Vrai ou Faux : **(0,5 point)**

Le câble UTP utilisé pour relier directement un ordinateur à un routeur est un câble à paires torsadées croisées.

**Vrai**

8. Sur le routeur R1, donner les lignes de commandes qui permettent de : 8.1. renommer le routeur R1 en donnant le nom « R-RABAT » **(1,5 point)**

**R1(config)#hostname R-RABAT**

8.2. configurer le message de bannière « Attention, accès sécurisé et contrôlé » **(1,5 point)**

**R-RABAT(config)#banner motd # Attention, accès sécurisé et contrôlé #**

- 8.3. sécuriser l'accès au mode d'exécution privilégié avec le mot de passe en texte clair
	- « **PRMIR2020** » **(1,5 point)**

**R-RABAT(config)#enable password PRMIR2020**

8.4. sécuriser les trois premières sessions virtuelles VTY avec le mot de passe « **VTYMIR2020** »

**(1,5 point)**

**R-RABAT(config)#line vty 0 2 R-RABAT(config-line)#password VTYMIR2020 R-RABAT(config-line)#login**

![](_page_17_Picture_206.jpeg)

![](_page_17_Picture_207.jpeg)

![](_page_18_Picture_266.jpeg)

9. La figure suivante représente le résultat d'une commande exécutée au niveau du routeur R2 :

10.0.0.0/24 is subnetted, 1 subnets 10.10.10.0 is directly connected,<br>20.0.0.0/30 is subnetted, 1 subnets  $\mathbf{c}$ FastEthernet1/0 20.20.20.0 is directly connected,  $Serial2/0$ 30.0.0.0/30 is subnetted, 1 subnets<br>30.0.0.0/30 is subnetted, 1 subnets<br>30.30.30.0 is directly connected, c Serial3/0 172.16.0.0/24 is subnetted, 3 subnets 172.16.1.0 [1/0] via 20.20.20.1 s  $\mathbf C$ 172.16.2.0 is directly connected, FastEthernet0/0 s 172.16.3.0 is directly connected, Serial3/0

Figure 3

9.1. Que représente la **Figure 3** ? **(1 point) La table de routage**

9.2. Donner la ligne de commandes qui permet d'obtenir le résultat affiché dans la **Figure 3**(**1 point)**

**R2#show ip route**

9.3. Que signifie la lettre « C » affichée au début de certaines lignes de la **Figure 3** ? **(0,5 point)**

**Un réseau directement connecté** 

9.4. Selon la **Figure** 3, donner l'adresse réseau et le masque de sous réseau en décimal de l'interface S3/0 **(1 point)**

**Adresse : 30.30.30.0, masque : 255.255.255.252**

- 9.5. Selon la **Figure** 3, quel est le nom de l'interface qui sera utilisée pour transférer des paquets au réseau 172.16.1.0 ? **(0,5 point)**
	- **S2/0**
- 10. Les **Figures** 4 et 5 suivantes représentent le résultat de l'exécution de la commande **« Show ip interface brief »** respectivement sur les routeurs R1 et R3 :

![](_page_18_Picture_267.jpeg)

![](_page_19_Picture_145.jpeg)

![](_page_19_Picture_146.jpeg)

Figure 5

10.1. Selon la **Figure** 5, quelles sont les interfaces actives du routeur R3 ? **(1 point)**

**F0/0 et S2/0**

10.2. Selon les **Figures** (1, 4 et 5), et supposons que le routeur R2 est bien configuré et fonctionnel, indiquer par une croix l'état de la liaison pour chaque ligne du tableau suivant : **(2 points)**

![](_page_19_Picture_147.jpeg)